## **Благодарный Николай Семенович,**

к.т.н., заведующий кафедрой, Ангарский государственный технический университет, e-mail: atp@angtu.ru **Фотина Надежда Алексеевна,**

> магистрант, Ангарский государственный технический университет, email: [elpis922@yandex.ru](mailto:elpis922@yandex.ru)

## **УЧЕБНЫЙ ТРЕНАЖЕР УПРАВЛЕНИЯ РЕКТИФИКАЦИОННОЙ КОЛОННОЙ Blagodarnyy N.S., Votina N.A.**

## **TRAINING SIMULATOR CONTROL DISTILLATION COLUMN**

**Аннотация.** Разработан учебный тренажер установки ректификации. Мнемосхема и система управления реализованы в среде Master SCADA, а математическая модель в MatLab. Передача данных осуществляется через OPC-сервер.

**Ключевые слова.** Ректификация, моделирование, компьютерный тренажер.

**Annotation.** The training simulator of rectification installation is developed. The mnemonic circuit and control system are implemented in the Master SCADA environment, and the mathematical model in MatLab. Data transfer is carried out via OPC-server.

**Keywords.** Rectification, modeling, computer simulator.

Тренажерная система – это автоматизированный аппаратнопрограммный функционально ориентированный комплекс для обучения человека безаварийному управлению сложными объектами, отработки практических навыков быстрого поиска неисправностей и перевода объекта в безопасное состояние. Учебный тренажер должен также давать возможность изучения оператором основных свойств объекта, причинно-следственных взаимосвязей происходящих в нем явлений и принципиальных основ работы системы автоматизации. Сказанное в полной мере относится к любым тренажерным системам, в том числе к системам управления сложными взрывопожароопасными технологическими процессами.

Для решения указанных задач на кафедре автоматизации технологических процессов ФГБОУ ВО «АнГТУ» построен учебный тренажер управления процессом ректификации этан – этиленовой фракции (ЭЭФ). Учебный тренажер реализован в открытой демоверсии программной среды визуализации Master SCADA, являющейся отечественным русскоязычным программным продуктом. В среде Master SCADA выполнена мнемосхема установки, изображенная на рисунке 1, и автоматизированная система управления установкой.

Охлажденная ЭЭФ поступает в качестве питания в колонну К-12. Тепло в куб колонны К-12 подводится через выносные кипятильники Т-53. Вывод пропилена из Т-53 производится через клапан FV 3074, регулирующий расход пропилена с коррекцией по температуре на 20-ой тарелке К-12. Этановая фракция отводится через клапан LV 3073, регулирующий уровень в кубе колонны К-12. Верхний продукт колонны К-12 - этилен поступает в дефлегматор Т-52, где

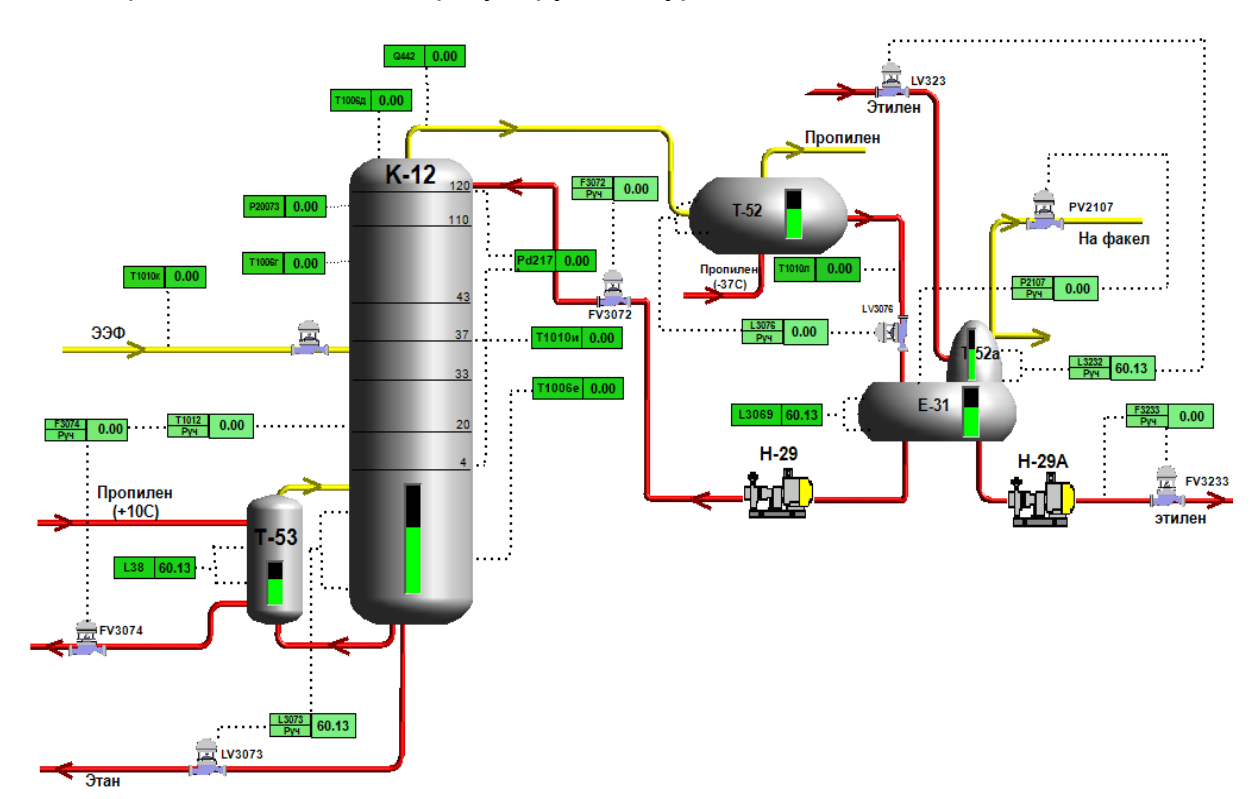

охлаждается и конденсируется. Пропилен-хладоагент подается в дефлегматор Т-52 через клапан LV 3076, регулирующий уровень жидкого хладоагента.

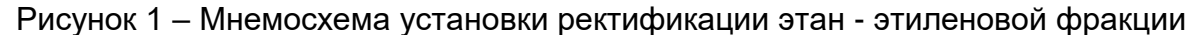

Парожидкостная смесь этилена из дефлегматоров Т-52 поступает во флегмовую емкость Е-31. Жидкий этилен из емкости Е-31 насосом Н-29 через клапан FV 3072, регулирующий расход, подается в качестве орошения в колонну К-12, балансовое количество этилена насосом Н-29а через клапан FV 3233, регулирующий постоянство расхода, отводится из колонны.

Флегмовая емкость Е-31 оборудована парциальным этиленовым конденсатором Т-52а. Жидкий этилен стекает в емкость Е-31, несконденсированные легкие углеводороды из конденсатора Т-52а, охлаждаемые парами этилена, отводятся в качестве сдувок через клапан РV 2107, регулирующий давление верха К-12. Постоянство уровня хладоагента в межтрубном пространстве конденсатора Т-52а поддерживается клапаном регулятора уровня LV 3232, установленным на линии подачи этилена в дефлегматор.

Математическая модель установки реализована в программе MatLab. Для передачи данных между MatLab и MasterScada используется OPC-сервер.

Тренажер планируется использовать при проведении лабораторных практикумов для студентов направлений «Химические технологии» и «Машиностроение».